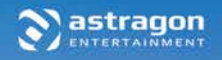

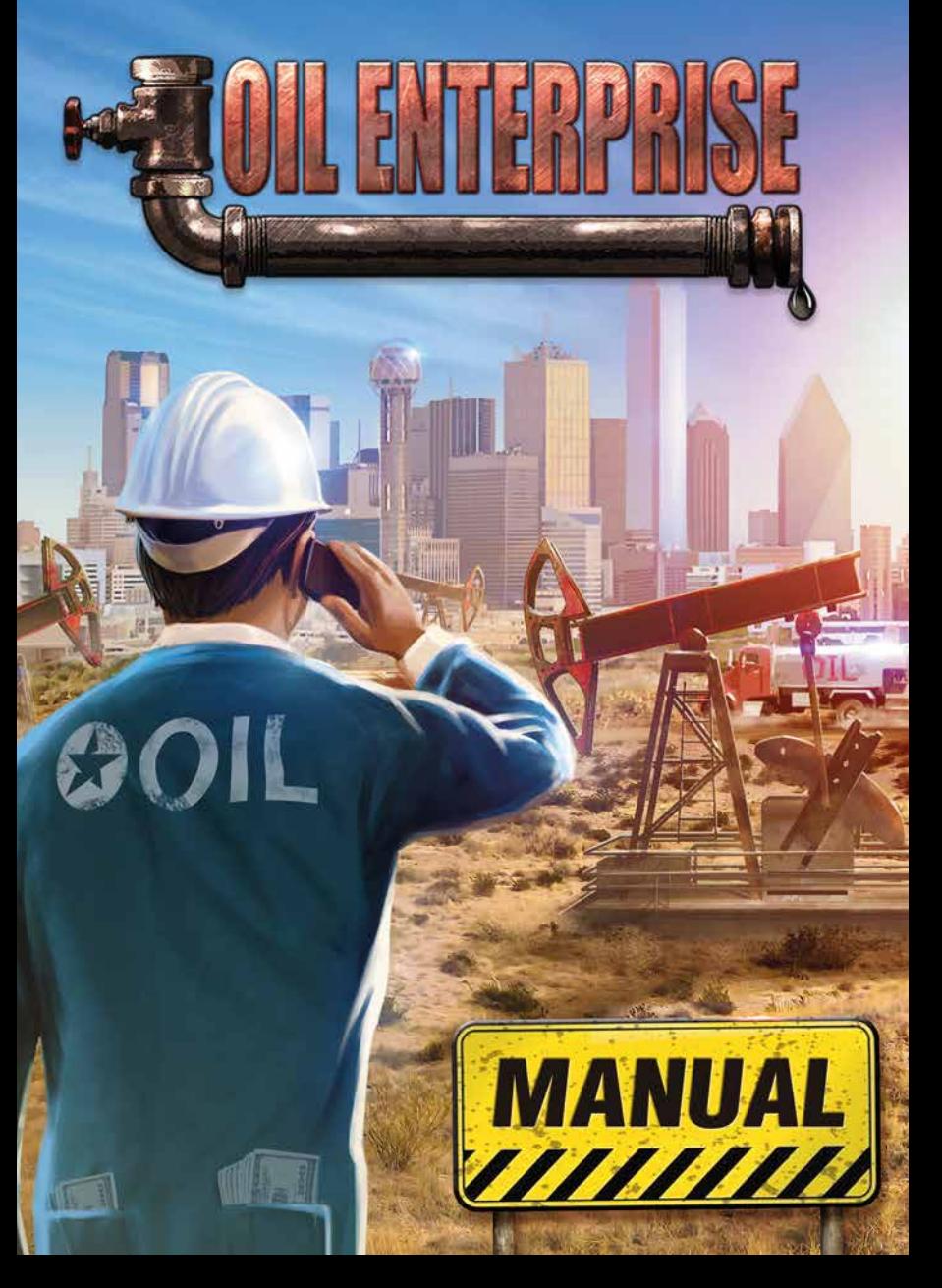

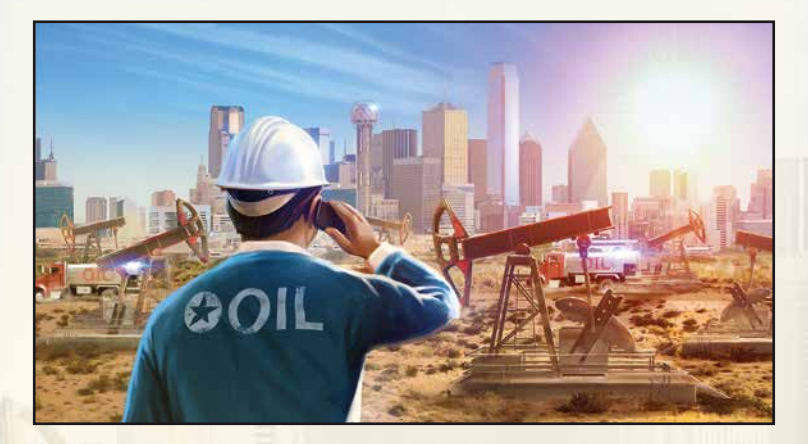

#### **Welcome!**

Thank you for purchasing Oil Enterprise. In this manual, you will find useful tips that will allow you to enjoy the best gaming experience without problems. **The Crafty Studios** and **astragon teams** hope you have fun playing!

#### **Table of Contents**

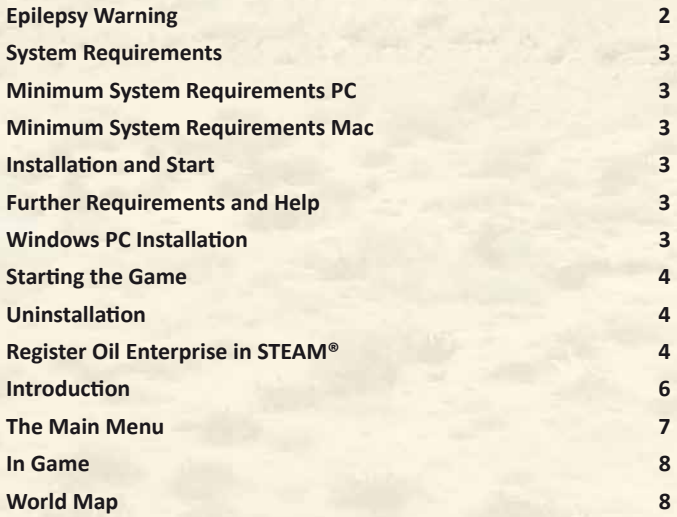

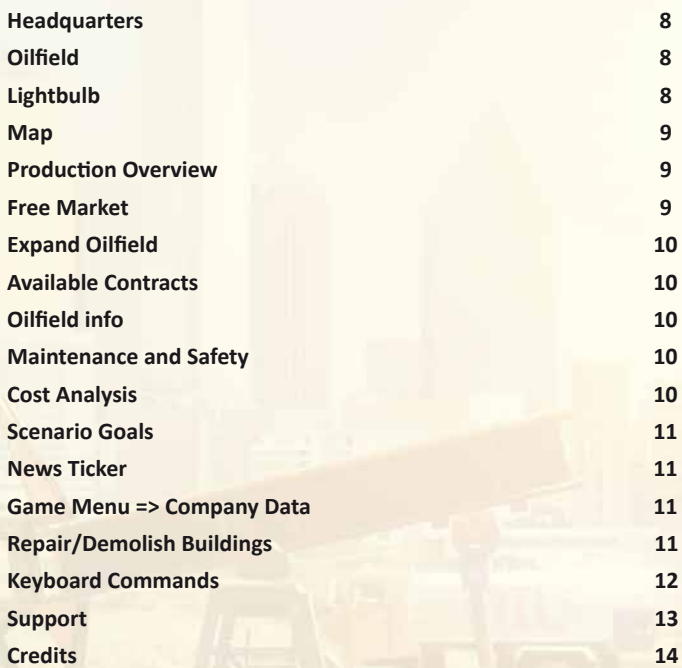

#### **Epilepsy Warning**

Some people may experience photosensitive epileptic seizures or a loss of consciousness when viewing certain visual stimuli, such as flashing lights or patterns, in everyday life. Such individuals are at risk of experiencing seizures while watching television or playing video games. This can happen even to individuals with no history of related health conditions or signs of epilepsy.

The following symptoms are characteristic of photosensitive seizures: blurred vision, eye or facial twitching, trembling arms or legs, disorientation, confusion or momentary loss of balance. During a photosensitive seizure, loss of consciousness and convulsions may cause serious accidents, as these symptoms are often accompanied by a fall. If you notice any of the above symptoms, stop playing immediately. It is strongly recommended that parents supervise their children while playing video games, as children and adolescents are often more prone to photosensitive seizures than adults.

If any such symptoms occur, **STOP PLAYING IMMEDIATELY AND SEEK MEDICAL ADVICE.** Parents and guardians should keep children in sight and ask them if they have ever experienced one or more of the above symptoms.

#### **System Requirements**

#### **Minimum System Requirements PC**

- Windows 7, 8, 10
- Dual-core Intel® Core 2 Duo or Athlon® 64 X2 4800+ or comparable processor running at min. 2.6 GHz
- DirectX 9.0c compatible graphics card (Intel® HD Graphics 4600, NVIDIA GeForce GTS 250 or ATI Radeon HD 3850 or better) with min. 512 MB VRAM 2 GB RAM • Mouse with scroll wheel, keyboard
- 1500 MB free hard disk space
- DVD-ROM drive
- Internet connection and Steam account

#### **Minimum System Requirements Mac**

- OS X 10.8 or later
- Intel® Core i5-3210M or comparable processor running at min. 2.6 GHz
- Intel HD Graphics 4000 or GeForce GT 650M or better with min. 512 MB VRAM
- 4 GB RAM
- Mouse with scroll wheel, keyboard
- 1500 MB free hard disk space
- DVD-ROM drive
- Internet connection and Steam account

#### **Installation and Start**

NOTE: The product is subject to your acceptance of the terms and conditions of Steam subscriptions ("Steam Subscriber Agreement, SSA"). The product must be activated over the internet by registering a Steam account and accepting the SSA.

#### **Further Requirements and Help**

The installation requires a one-time internet connection for the authentication as well as the Steam client (included with the game).

#### **Windows PC Installation**

Please ensure that your computer is connected to the internet before starting the **Oil Enterprise** installation process. Insert the **Oil Enterprise** disc into your computer's disc drive. During the installation process, a one-time online check will be carried out to verify the disc. An activation file will then download, which will require a product code. You will find the code on the back of this manual.

Insert the disc into your disc drive. After a few seconds a window will appear on the screen. Follow the instructions for the installation, selecting the folder in which you would like to install the game. If the program does not start automatically, double-click My Computer on your Windows desktop. Then double-click your disc drive icon, followed by the installation file icon **"setup.exe".**

#### **Starting the Game**

Following successful installation, launch the program by selecting **Start/All Programs/Steam/Oil Enterprise** in the Windows Start menu or via the corresponding icon on the desktop.

If you encounter security messages when launching the autostart menu on Windows 7, Windows 8 or Windows 10, please note that it is safe to run the **"setup.exe"** program.

#### **Uninstallation**

Select S**tart/Settings/Control Panel/Software** and choose the **"Oil Enterprise"** entry. Then click on the **Add/Remove** button. The program itself, as well as files and game data, will then be uninstalled.

#### **Register Oil Enterprise in STEAM®**

Thank you for purchasing Oil Enterprise. To add the game to your STEAM® library, open the program and log into your account. Creating an account is free of charge. Once you have logged in, the STEAM® homepage will open. Now click on the **"Games"** tab and then on the **"Activate a product on Steam..."** option.

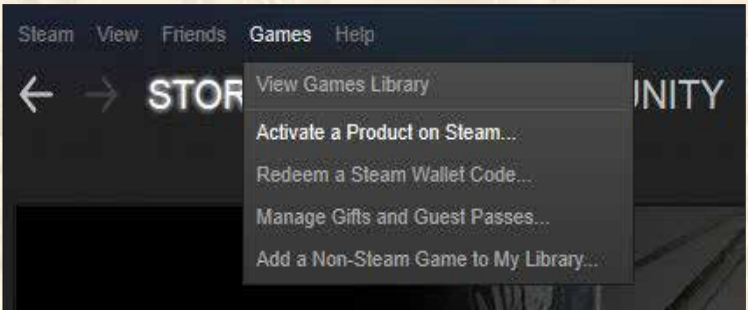

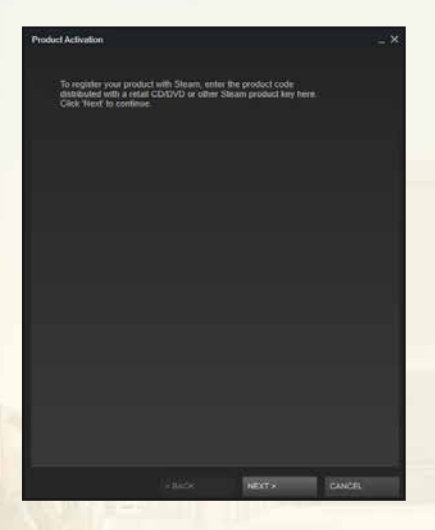

**Product Activation** 

#### STEAM® SUBSCRIBER AGREEMENT

.<br>This Steam Subscriber Agreement ("Agreement") is a legal document that<br>explains your rights and obligations as a Subscriber. Please must it carefully

If you are a Subscribe whose primary residence is in one of the member<br>resultance of the Current control of the control of the control of the control of the control of the control of the Current Castro ( $\sim$  10 ( $\sim$  10) and as the context requires, mean Valve EU, if you are an EU Subscriber.<br>and shall mean Valve US otherwise

SCUTHER TO WANTED THE REPORT OF THE UNITED STATES, SOME OR READ IT. IF YOU LIVE OUTSIDE OF THE UNITED STATES, SOME OR ALL OF SECTION 12 IN CHITES, SOME OR ALL OF SECTION 12 IN CHITES, SOME OR ALL OF SECTION 12 IN CHITES AN

Piease read this agreement in its entirety. You must agree with the terms of the Steam Subscriber Agreement to continue

HAGREE

CANCEL

**EACK** 

Click time to print

In the next window, you will have to agree to the STEAM® Subscriber Agreement to continue. You will then be able to enter the 12-character STEAM® product code.

The Product Activation window will

open. Here, click "Next" to continue

the process.

 $\overline{\phantom{a}}$ 

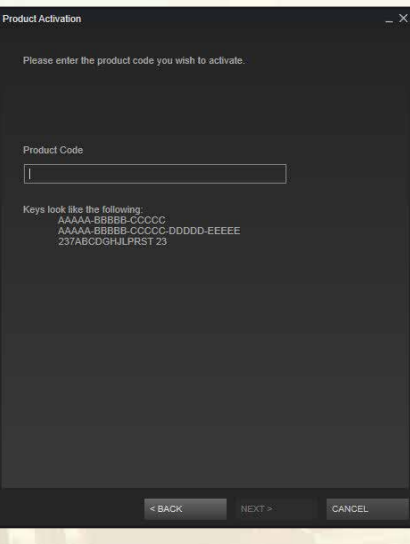

You will now be asked to enter your 12-character product code in this window. You will find this product code on the back of this manual.

It looks like this: XXXXX-XXXXX-XXXXX

Please enter your individual sequence of characters with the hyphens in the designated "Product Code" box.

Then click on "Next" to complete the process.

If the entry is not successful, please try the following solution:

- Check your product code for any input errors

- Zero and/or the letter O can be easily confused

After a successful product activation, you will be able to print a receipt. The game will now be in your STEAM® library and can be installed and launched.

#### **Introduction**

In **Oil Enterprise**, you enter the multi-million dollar business of black gold as a shrewd businessman. Accept the challenge and grow from a small-scale entrepreneur, investing in your first oilfield, to a global oil magnate. Acquire oil production rights in up to 15 regions around the world and use the potential of your oil reserves as efficiently as possible on the dynamic global market. Fulfill lucrative long-term contracts to improve your reputation and make your cash registers ring. But watch out! Make a wrong investment or fail to meet contractual obligations and your company could be in danger of going bankrupt.

## ZWEI FEUERWEHRMEDIEN – UND SIE HABEN DEN ÜBERBLICK **The Main Menu**

You can access the game's various submenus via the Main Menu.

# **Aus, aber weiter weiter weiter weiter weiter der Europa nicht nur für Oberösterreich nur für Oberösterreich aus an** Jeweils zwischen 84 und 100 Seiten, inkl. Doppelposter zwischen 100 Seiten, inkl. Doppelposter zwischen der St<br>Doppelposter zwischen 100 Seiten, inkl. Doppelposter zwischen 100 Seiten, inkl. Doppelposter zwischen 100 Seit **FACEBOOK-FANGEMENT COMPREHENSIVE introduction to the game.** Load Game Free play **Settings Credits** Open forum Write review **End Game**

**EXAMPLE 21, 2007 <b>FURLICH AND SECURE 21, 2007 FURLICH AND SECURE 21, 2008 FURLICH AND SECURE 21, 2008 FURLICH AND SECURE 21, 2009 FURLICH AND SECURE 21, 2009 FURLICH AND SECURE 21, 2009 FURLICH AND SECURE 21,** Under "Network game" you can take on one of many scenarios with up to eight you measure up against the other players.

#### **Start scenario**

*UNDERNERS INCHERNER CONDUCTS* Under "Start scenario" you can start a<br>
range of predefined scenarios and put  $\frac{1}{2}$  your skills to the test by fulfilling various Under "Start scenario" you can start a goals and targets. If you start the "Tutorial" scenario, you will be given a game.

#### **Continue/Load game**

Resume your saved game by selecting "Continue" or load an old save by choosing "Load Game".

#### **Free play**

In "Free play" mode, you can define your own starting and victory **conditions** 

#### **Settings** You can adjust various game, graphics and sound settings under "Settings". **Credits Here you can see who was involved in making the game.**

#### **Open forum**

If you need information, updates or help with the game, you can access the official developer forum under "Open forum".

#### **Write review**

The option "Write review" allows you to write your own Steam review for the game – your opinion is important to us!

**End game** Click on "End game" to return to the desktop.

#### ZWEI FEUERWEHRMEDIEN – UND SIE HABEN DEN ÜBERBLICK **In Game**

#### **World Map**

**WORLD MAP HEADOUARTERS OILEIELD** 

The world map shows you all the available oil production areas. You need a regional license to access a region. Once you have unlocked a region, you can purchase oilfields and exploit the oil reserves. The items **"Construction time"**, **"Construction costs"**, **"Maintenance"** and **"Safety"** vary from region to region.

#### **Headquarters**

The headquarters are your oil company's main office and your personal calling card. Here you can purchase various buildings to increase, for example, your company's pump production volume or its capacity limits.

#### **Oilfield**

Here you will find a brief overview of all your oilfields along with their daily production volumes. The arrow will take you to the respective oilfield.

#### **Lightbulb**

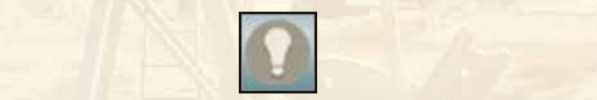

If ever you don't know what to do, click the lightbulb icon for useful information, or alternatively press F1 on your keyboard.

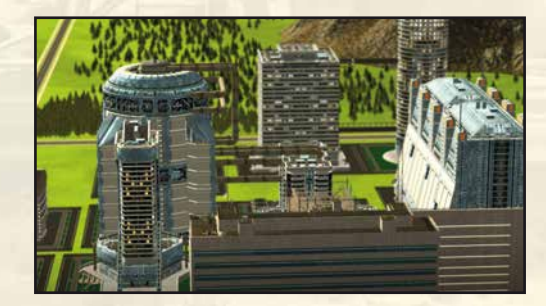

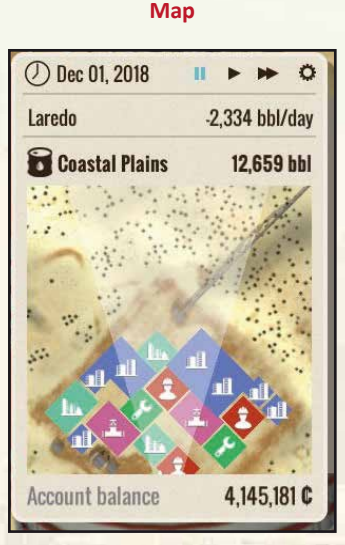

The map in the bottom left corner of the screen shows the current area and game date, and provides you with information on the daily oil output and your current oil reserves. Clicking on Pause will pause the game. Click on Play to resume the game at normal speed and on Fast forward to increase the speed of the game. The Account balance shows you how much money you currently have.

#### **Production Overview**

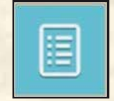

The Production Overview provides information on your capacity and utilization of pumps, refineries, storage and logistics.

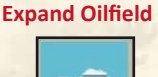

Expand your oilfield by building additional pumps, refineries and storage.

.

#### **Free Market**

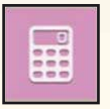

On the free market you will see the market price of oil per barrel over the last twelve months and can sell your stocks.

#### **Available Contracts**

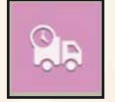

Beside the free market, you can also generate revenue by signing contracts. Note the different conditions here and that you will have to pay contractual penalties if you are unable to deliver the contractually agreed quantities of oil on time.

#### **Oilfield Info**

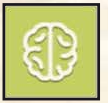

Here you will find all the interesting facts about the current oilfield, such as its size, deposit size and the current yield.

#### **Maintenance and Safety**

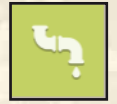

Servicing and maintaining your buildings is important to guarantee oil production and not least the safety of your oilfields.

#### **Cost Analysis**

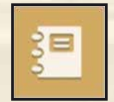

Here you will see a cost analysis for your company per year.

#### **Scenario Goals**

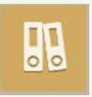

Here you can find out the goals that need to be fulfilled to complete the scenario. When in free play you will only be subject to the goals you have set yourself.

## **News Ticker** Achievement "Black gold" unlocked! A new supply contract is available! [Austin] Our supply contract with McMaster Ltd. & Sons for 4.700 bbl a day has been fulfilled successfully! A new supply contract is available! Display older messages

Here you will find an overview of new supply contracts and information on completed construction processes.

#### **Game Menu => Company Data**

Here you can change the master data of the corporation, such as the name, oilfield name, logo and company color.

#### **Repair/Demolish Buildings**

If you need to repair a building, left-click it and then carry out a repair. Note that a repair costs time and money and you yourself will need to know when a repair is worthwhile. If a building is in the way or repairing it is too expensive, you can completely demolish it and redevelop the reclaimed land.

### **Keyboard Commands**

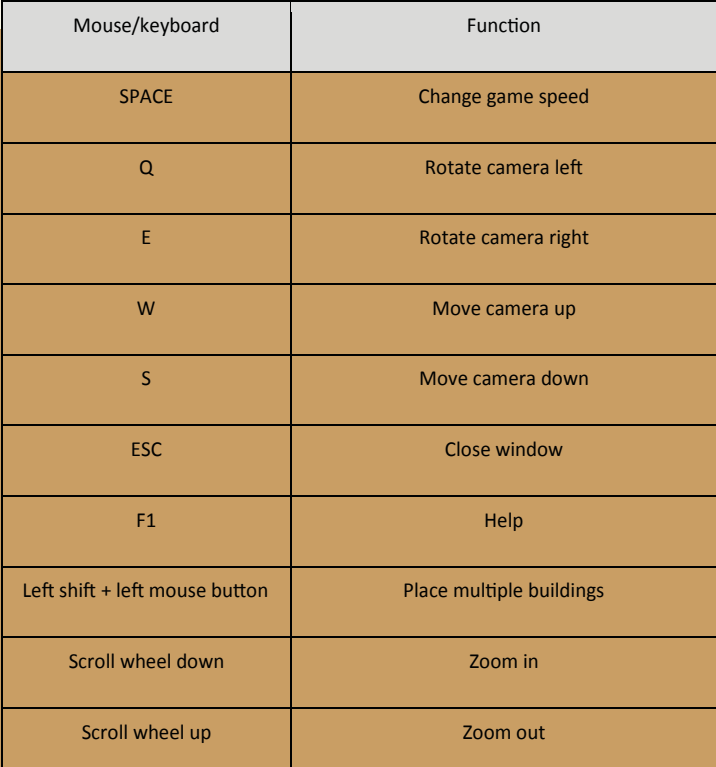

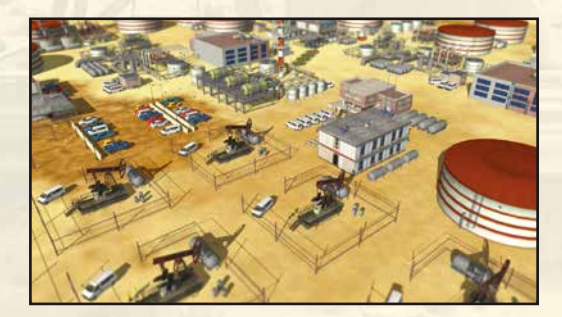

#### **Support**

Do you need help with a job or are you looking for news about Oil Enterprise? Visit our STEAM® forum:

#### **http://steamcommunity.com/app/353630/discussions/**

Before contacting our support team, first check and, if available, update the drivers on your PC. Many graphics and sound problems can be resolved by simply updating the drivers.

If you have any questions about this product which have not been covered in the manual, you can contact the astragon Entertainment support team as follows:

#### Phone: **+49 (0) 180 7004 709**

*(The first 30 seconds are free, then €0.14/minute from a German landline, max. €0.42/minute from a mobile network)*

#### E-mail support: **helpdesk@astragon.de**

You can find our current hotline times on our website **www.astragon-entertainment.de**.

© 2016 astragon Sales & Services GmbH and Crafty Studios GmbH, published and distributed by astragon Entertainment GmbH. astragon and astragon Entertainment are registered trademarks of astragon Entertainment GmbH. All rights reserved. All other products or companies mentioned here are trademarks or registered trademarks of their respective owners.

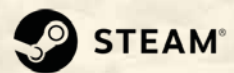

©2016 Valve Corporation. Steam and the Steam logo are trademarks and/or registered trademarks of the Valve Corporation in the USA and/or other countries.

> Visit us on our website, Facebook or YouTube: **www.industry-games.com**

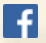

 **astragonEntertainment**

**You The astragonGames** 

Liability: This software has been carefully created, tested and reproduced. Please ensure that your computer meets the system requirements. Liability for consequences resulting from inaccurate information cannot be accepted by the publisher. The publisher makes no claim to completeness.

#### **Credits**

#### **astragon Entertainment GmbH**

**Management** Dirk Walner

**Deputy Management** Julia Pfiffer Tim Schmitz

**Head of International and Digital Sales:** Sebastian Zechel

**Sales** Sabrina Trösken Vanessa Koster Christian Langer

**Accounting** Monika von Hall Koppel

**Marketing** Gennaro Grippo Florian Leckebusch

**Head of PR & Community Management** Felix Buschbaum

**PR & Community Management** Daniella Mangold Ranjit Settle Carsten Höh

**Head of Producing** Christian Grunwald

#### **Producing**

Michael Hoss Steffen Rühl Tim Plöger Tobias Göcke Benjamin Wolf

**Head of Mastering & Submission Management** Julian Broich

**Submission Management** Jens Brauckhoff

**Project Management Online** Thorsten Krietsch

**Product Management** Susanne Schübel Judith Lücke Pierre Friedrichsmeier

**Quality Assurance** Max Baus

Distribution and additional Publishing Support: **astragon Sales & Services GmbH**

**Management** Kristina Klooss

**Sales** Alexander Peck

**Accounting** Daniela Eicker **Head of Product Management** Reinhard Vree

**Product Management** Christian Winkler

**Art Director** Christian Irmen

**Product Management Quality** Assurance Victor Posé

**Lead Quality Assurance Manager** Andreas Geiermann

**Quality Assurance** Patrick de Rijk Miles Broich

#### **Crafty Studios**

**Created by the dynamic duo** Ronald A. O. Haider Christian Weinmüllner

**Music by** Kevin MacLeod *(incompetech.com)*

**Licensed under Creative Commons**: By Attribution 3.0

**Toon Charaktere licensed by** ToonCharacters.com

**3D Assets** Unity Asset Store

Special Thanks Julia Mayer, Regina Weinmüllner, Thorsten Ewert, Moritz Dreher, Christoph Keller

We would like to thank all our family, friends and fans who have supported us in the realization of this game. You are the key to our success.

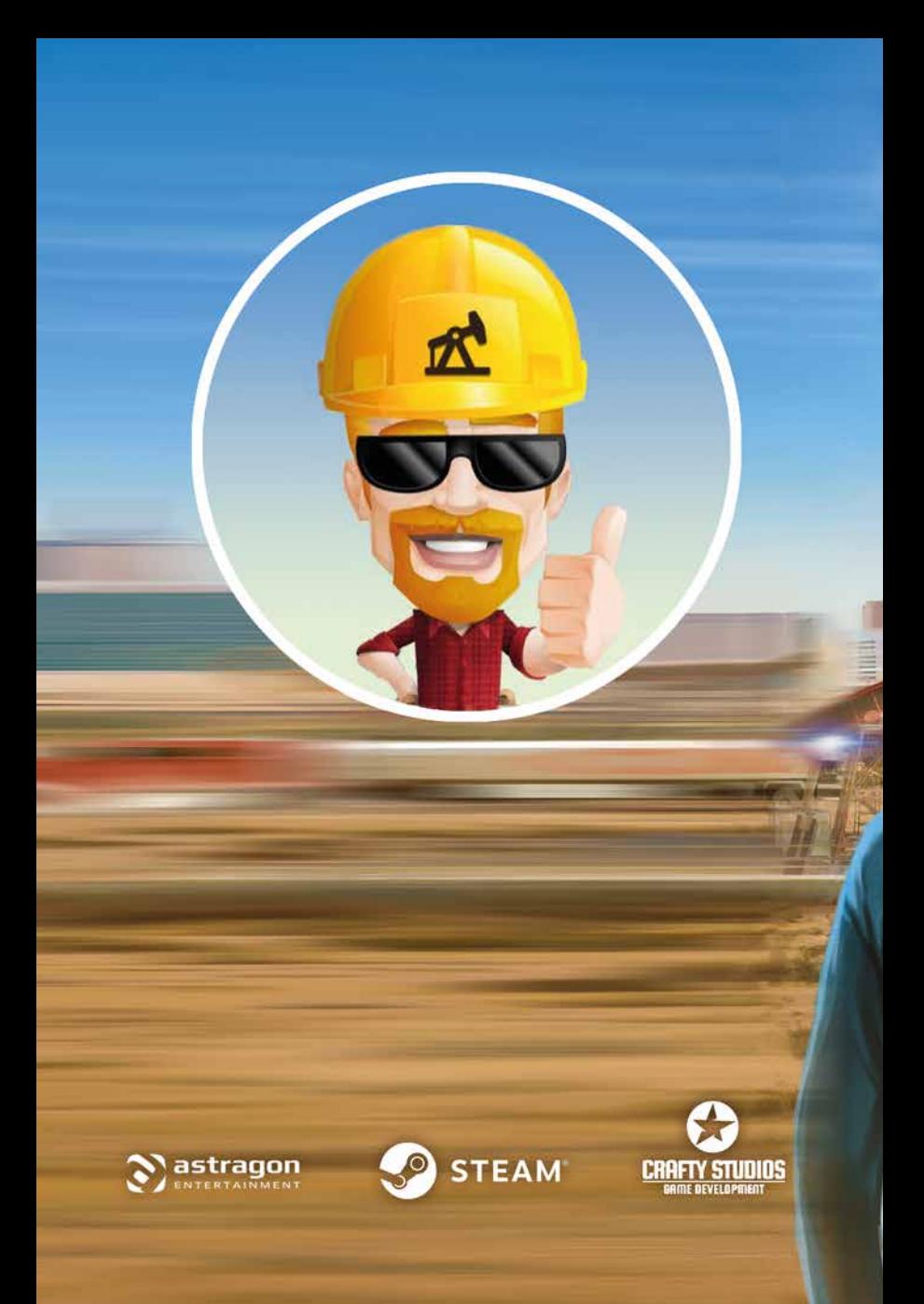